## **Web Frameworks**

**Laboratory 04**

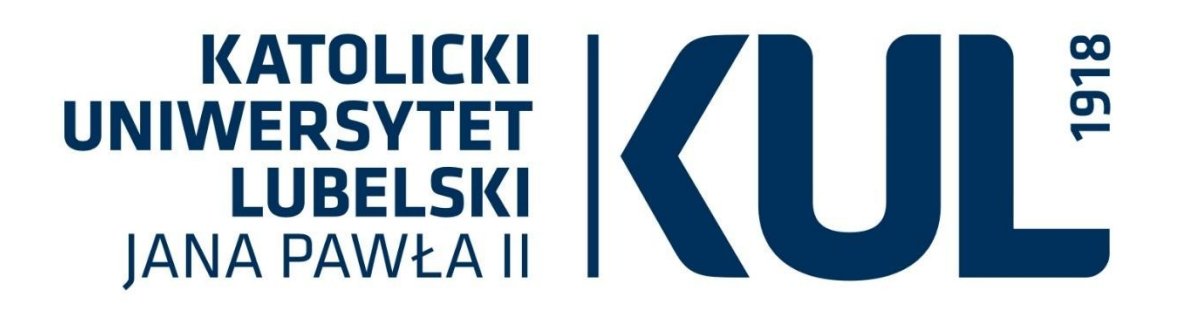

**mgr Sara Jurczyk**

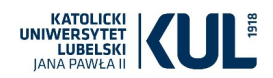

## **React – state**

Let's develop the project from our last class. We start creating a game library application.

Let's add a new file moreInfo.js to the src directory and prepare a component that displays data conditionally:

```
import React, {Component} from 'react'
class MoreInfo extends Component{
    render() {
        var infoMessage = 'Lorem ipsum ...'
         const isShown = true
         return <div>
             <h2>About: </h2>
             {isShown?<p>{infoMessage}</p>:'More info about...'}
         </div>
    }
}
export default MoreInfo;
```
After placing it on the website (remeber to add it to the App component), we can see that it is rendered only once while we create a component. To make the content appear and hide on the page, we need a component state and also some methods to change it. Class components by default can hold a state, but functional components by default are stateless. State is hold in a special value provided by React.Component by which we extend a class.

Let's modify the MoreInfo component so that we can actually hold a state and change it. Now the message is hidden by deafault, and we would like to show it after we prompt the change:

```
import React, {Component} from 'react'
class MoreInfo extends Component{
    state = {
       showInfo: false
    \sqrt{ } changeShowInfoState = () => {
         this.setState({showInfo: true})
     }
     render() {
         var infoMessage = 'Lorem ipsum ...'
         return <div>
              <h2>About: </h2>
              {this.state.showInfo?<p>{infoMessage}</p>:'More info about...'}
        \langle div>
     }
}
export default MoreInfo;
```
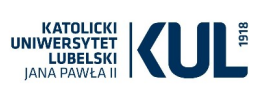

We have to also add a button with an onClick method that allows to make the change:

```
import React, {Component} from 'react'
class MoreInfo extends Component{
    state = \{ showInfo: false
     }
     changeShowInfoState = () => {
         this.setState({showInfo: true})
     }
     render() {
         var infoMessage = 'Lorem ipsum ...'
         return <div>
             <h2>About: </h2>
             {this.state.showInfo?<p>{infoMessage}</p>:
                  <button onClick={this.changeShowInfoState}>More info 
about...</button>}
        \langle/div>
     }
}
export default MoreInfo;
```
After we save changes, the message should be visible on the page only after we click on the button.

## EXERCISE:

Let's modify the component above, so that one can constantly change the state and show or hide the message. The button should now be visible all the time, and has a label "Show/Hide info". On the page the is either the message or "More info about..." text.

Hint: the method can be modified like in the example below

```
changeShowInfoState = () => {
     this.setState({showInfo: !this.state.showInfo})
}
```
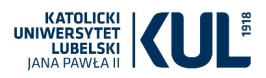

Let's add now the second component: a list of favourite game titles that is shown or hidden using a button. Example solution:

```
import React, {Component} from 'react'
class FavouriteGamesList extends Component{
    state = \{ isListShown: false
     }
     changeIsShownFavListState = () => {
         this.setState({isListShown: !this.state.isListShown})
     }
     render() {
         var games = ['CS:GO','World of Warcraft','Osu']
        const gameList = games.map(game => <li key={game}>{game}</li>)
         return <div>
             <h2>Favourite games list: </h2>
             {this.state.isListShown? <div>
                      <button onClick={this.changeIsShownFavListState}>
                         Hide games list</button>
                      <ul>{gameList}</ul></div>:
                 <button onClick={this.changeIsShownFavListState}>
                     Show games list</button>}
        \langle/div>
     }
}
export default FavouriteGamesList;
```
## **Exercises:**

- 1. Create a button that after clicking on it, displays a link to some game website.
- 2. Create a component with header "Click button to subscribe" and a button that allows to change it to ...Now you subscribe".
- 3. Add to the website a section in which you display "Log in" button or "Log out" button (as one visits the site, he is log out by deafault).